# **ООО «АВТОМАТИКА»**

**ОКП 42 2600 ТУ 4226-002-79718634-2006**

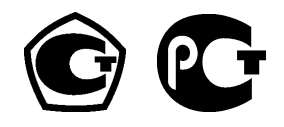

# ТАБЛО ЭЛЕКТРОННОЕ СВЕТОДИОДНОЕ

# **СВТ-AIN**

**Паспорт Руководство по эксплуатации версия 1.2 от 22.12.2011**

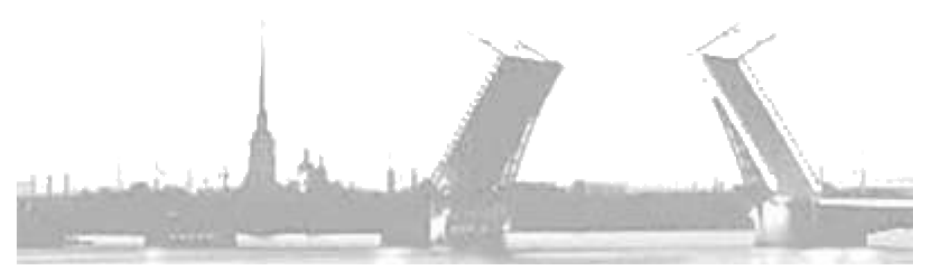

**Санкт-Петербург 2011 г.**

# **Содержание**

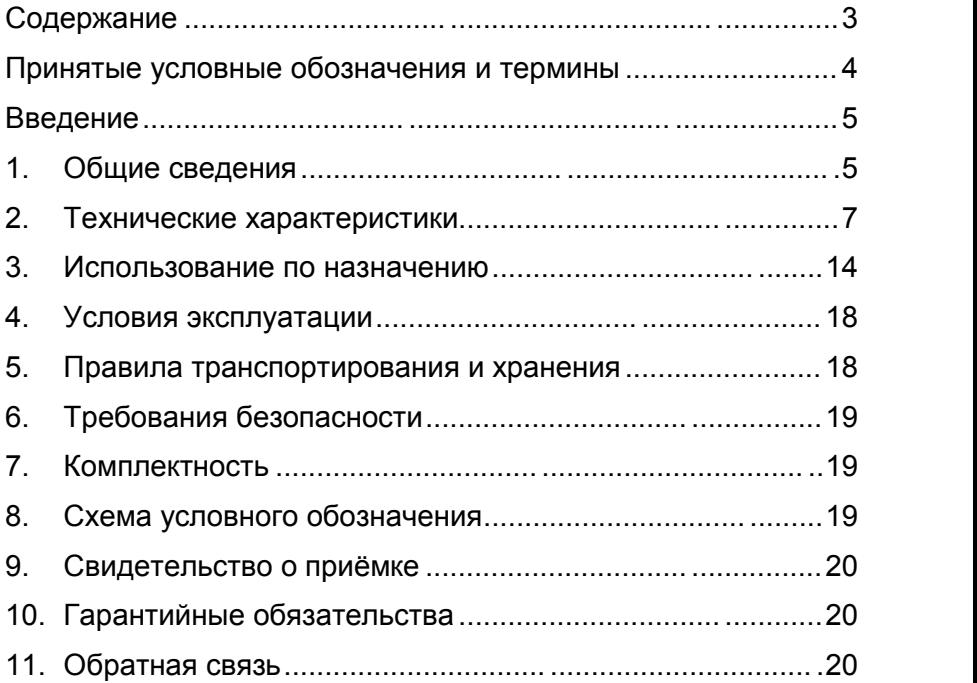

#### **Принятые условные обозначения и термины**

Чувствительный элемент – это элемент термопреобразователя, воспринимающий и преобразующий тепловую энергию в другой вид энергии для получения информации о температуре.

Термопара – два проводника из разнородных материалов, соединенных на одном конце и образующих часть устройства, использующего термоэлектрический эффект для измерения температуры.

ТС – термопреобразователь сопротивления.

ТСП – ТС с платиновым чувствительным элементом.

ТСМ – ТС с медным чувствительным элементом.

ТСН – ТС с никелевым чувствительным элементом.

ТП – термопара.

ТЭДС – термоэлектродвижущая сила.

НСХ термодатчика – номинально приписываемая датчику данного типа зависимость выходного сигнала датчика (сопротивления, ТЭДС, силы тока, напряжения или иного) от измеряемого параметра (к примеру, температуры).

W100 - коэффициент, показывающий отношение номинального значения омического сопротивления ТС, находящегося при температуре 100 °С, к его же номинальному значению омического сопротивления при температуре 0 °С.

Диапазон измеряемых температур датчика – интервал температур, в котором выполняется регламентируемая функция датчика по измерению.

Рабочий диапазон датчика - интервал температур, измеряемых конкретным датчиком и находящийся внутри диапазона измеряемых температур.

Класс точности – метрологическая характеристика, показывающая отношение абсолютной погрешности измерения к диапазону измерения.

АЦП – аналого-цифровой преобразователь.

ЦАП – цифроаналоговый преобразователь.

ПИД –пропорционально-интегрально-дифференциальный. SCADA - сеть диспетчерского управления и сбора данных.

# Введение

 $\mathsf{R}$ ланном руководстве ОПИСЫВАЮТСЯ технические характеристики  $M$ правила эксплуатации электронного светодиодного табло «СВТ-AIN» (в дальнейшем - прибор).

Прибор выпускается по ТУ 4217-008-79718634-2007.

Перед началом эксплуатации ознакомьтесь с данным документом - это позволит сократить время пусконаладочного процесса.

# 1. Общие сведения

# 1.1 Назначение

Прибор индикации предназначен для величины контролируемого параметра. Прибор может использоваться для создания SCADA систем, систем сбора данных и замкнутых систем автоматического управления технологическими процессами. По сути, является универсальным измерителем-регулятором с цифровым (RS485) и аналоговым (ЦАП) интерфейсом.

# 1.2 Устройство

Прибор содержит:

- √ канал термокомпенсации с датчиком термокомпенсации
- √ блок математической обработки

√ гальванически изолированный канал ЦАП с выходными сигналами тока или напряжения (опция)

- √ цифровой интерфейс RS485 (опция)
- √ основной светодиодный индикатор
- √ часы реального времени (опция)

√ 2 логических выхода с индивидуальным заданием уставок настраиваемой логикой работы, вместо реле возможна И установка оптотранзисторов, оптосимисторов или драйверов твердотельных реле (опция)

# 1.3 Выполняемые функции

Универсальный измерительный вход прибора обеспечивает возможность подключения большинства типов пассивных и активных датчиков.

Термопары:

A-1(TBP), A-2(TBP), A-3(TBP), L(TXK), M(TMK), R(TΠΠ), S(TПП), B(TПР), J(TЖК), T(TМКн), E(TХКн), K(TХА), N(TНН).

Термосопротивления:

Cu50, Cu100, 50M, 53M(Fp.23), 100M, Pt50, Pt100, Pt500, Рt1000, 46П(Гр.21), 50П, 100П, 500П, 100Н.

Унифицированные аналоговые сигналы:

ток (0-5; 4-20; 0-20) мА

напряжение (0-10; 0-20; 0-50; 0-75; 0-100; 0-1000;) мВ биполярное напряжение (-100-0-100; -50-0-50; -10-0-10) мВ сопротивление (0-320) Ом

Имеется возможность подключения ТС по двух, трёх и четырёх проводной схеме включения.

Прибор обеспечивает высокую точность измерений, благодаря прецизионному АЦП, линеаризации номинальных статических характеристик пассивных датчиков, а также компенсации температуры «холодного» спая термопар.

Отсутствие в приборе гальванических связей между измерительным каналом со встроенным источником питания, каналом ЦАП, интерфейсом RS485 и, конечно же, первичной сетью, обеспечивает надежную и безопасную эксплуатацию прибора, даже при использовании неизолированных первичных преобразователей.

Дискретные входы ПУСК и СТОП позволяют дистанционно управлять прибором.

Встроенный интерфейс RS485 и соответствующая поддержка<br>Стороны прибора и управляющей ЭВМ обеспечивает со стороны прибора и управляющей ЭВМ обеспечивает возможность построения сети диспетчерского управления и сбора данных (SCADA), работающей, как напрямую по протоколу MODBUS-RTU, так и через OPC сервер.

Как опция, гальванически изолированный активный канал ЦАП с выходным сигналом тока (4-20) мА или универсальный ЦАП, формирующий как сигналы тока (4-20; 0-5; 0-20) мА, так и напряжение (0-10; 0-1) В, обеспечивает возможность передачи информации регистрирующим приборам или управление исполнительными механизмами.

Программируемая логика работы выходных каскадов обеспечивает возможность управления объектом как по ПИД закону регулирования так, так и по законам релейной логики. Имеется возможность управления нагревательными и охладительными установками, сигнализации нахождения измеряемой величины в заданной зоне или за её пределами.

Гибкая система разграничения прав доступа предотвратит возможность недозволенного изменения уставок и настроек прибора.

Продуманное программное обеспечение верхнего уровня (программа-конфигуратор, MODBUS-manager и OPC сервер) дополнит список достоинств прибора.

# 2. Технические характеристики

# 2.1 Средства отображения информации

Текущее значение результата измерения отображается на основном светодиодном индикаторе в единицах измеряемой величины (4-5 десятичных разряда с децимальной точкой).

Яркое свечение и крупный размер цифр обеспечивают хорошее восприятие информации со значительного расстояния.

Все настройки прибора доступны для просмотра и изменения с ЭВМ верхнего уровня.

# 2.2 Измерительный канал и датчик-компенсатор

Измерительный канал прибора обеспечивает линеаризацию номинальных статических характеристик датчиков и имеет гальваническую развязку от питающей сети.

Измерительный канал МОЖНО сконфигурировать ДЛЯ подключения различных типов пассивных и активных датчиков. Число разновидностей подключаемых датчиков составляет более  $40 \text{ funo}$ в.

В любом случае, класс точности измерительного канала прибора (предел допускаемой основной приведенной погрешности) будет не хуже 0,2%.

Список типов подключаемых датчиков, диапазон измерения в зависимости от типа датчика, а также метрологические характеристики представлены в таблицах 2.1(а.б.в).

зашумлённости измерительного При канала, МОЖНО откорректировать глубину цифрового фильтра и добиться желаемого качества измерений.

Необходимо подчеркнуть, что рабочий диапазон конкретного датчика (ТС, ТП или иного) указывается в паспорте датчика и может отличаться от указанного диапазона измерительного канала Использование  $\mathbf{B}$ меньшую сторону. датчика должно осуществляться строго в его рабочем диапазоне.

Измерительный канал и канал измерения температуры «холодного спая» термопары имеют возможность внесения мультипликативной коррекции (изменение наклона характеристики) и аддитивной коррекции (смещение нуля характеристики), что простоту юстировки, обеспечивает а также обеспечивает возможность подключения нестандартных типов датчиков.

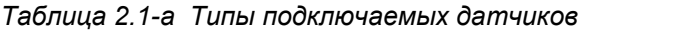

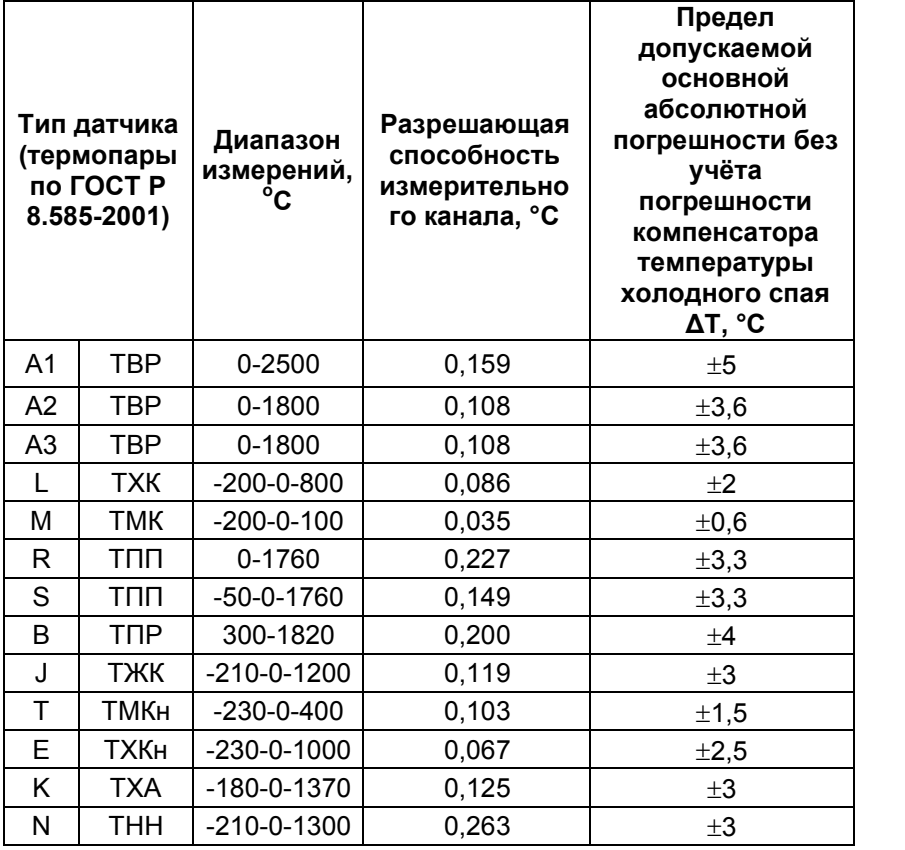

*Таблица 2.1-б Типы подключаемых датчиков*

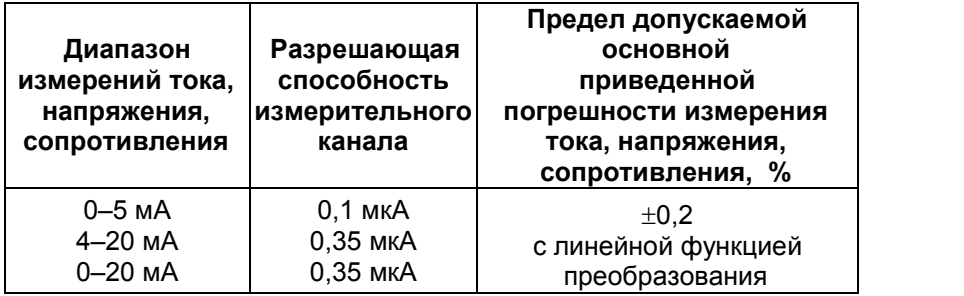

| $0-10$ MB           | 0,625 мкВ    |  |
|---------------------|--------------|--|
| $-10-0-10$ MB       | 0,625 мкВ    |  |
| $0-20$ MB           | 0,625 мкВ    |  |
| $0-50$ MB           | 1,25 мкВ     |  |
| $-50 - 0 - 50$ MB   | $2,5$ мк $B$ |  |
| $0-75$ MB           | $2,5$ мк $B$ |  |
| $0 - 100$ MB        | $2,5$ мк $B$ |  |
| $-100 - 0 - 100$ MB | 5 мкВ        |  |
| $0 - 1000$ MB       | 20 мкВ       |  |
| $0 - 320$ Om        | 8 мОм        |  |

Таблица 2.1-в Типы подключаемых датчиков

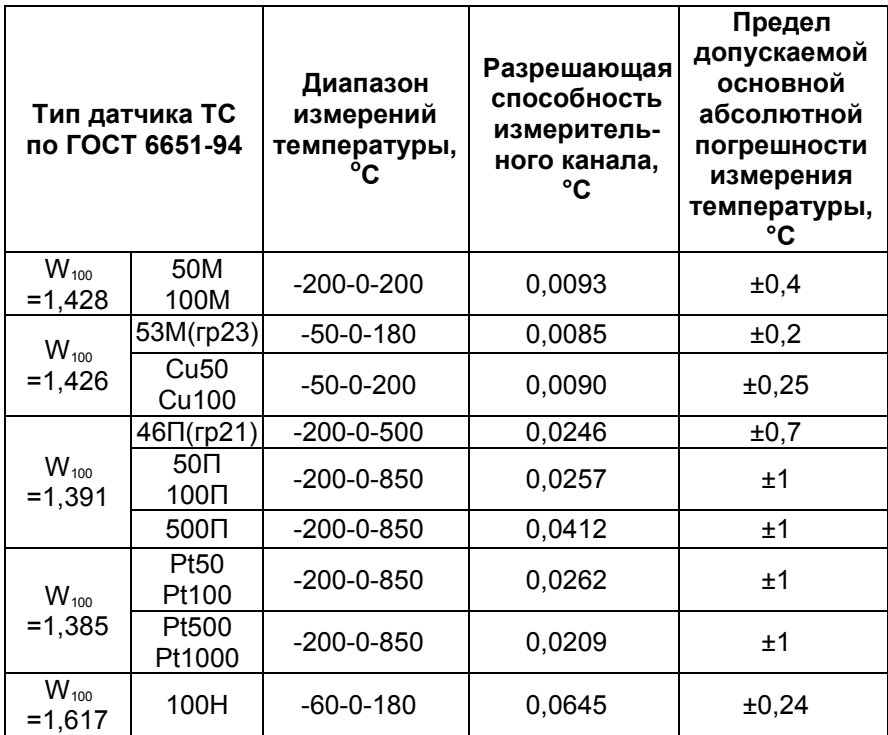

(гр21 и гр23) – нет в современной редакции ГОСТ 6651-94.

# 2.3 Блок самотестирования

Блок самотестирования обеспечивает обнаружение обрыва цепи датчика и выхода измеряемой величины за пределы диапазона измерения. Обнаруженная неисправность отображается на соответствующем канальном индикаторе в виде прочерка «----».

### **2.4 Выходы управления и сигнализации**

Прибор содержит 2 логических выхода с возможностью индивидуального задания уставок и настраиваемой логикой<br>работы. Каждый выход (регулятор) может независимо работы. Каждый выход (регулятор) может независимо отрабатывать заданную уставку по закону релейной логики (см. таб. 2.3) или по ПИД закону управления.

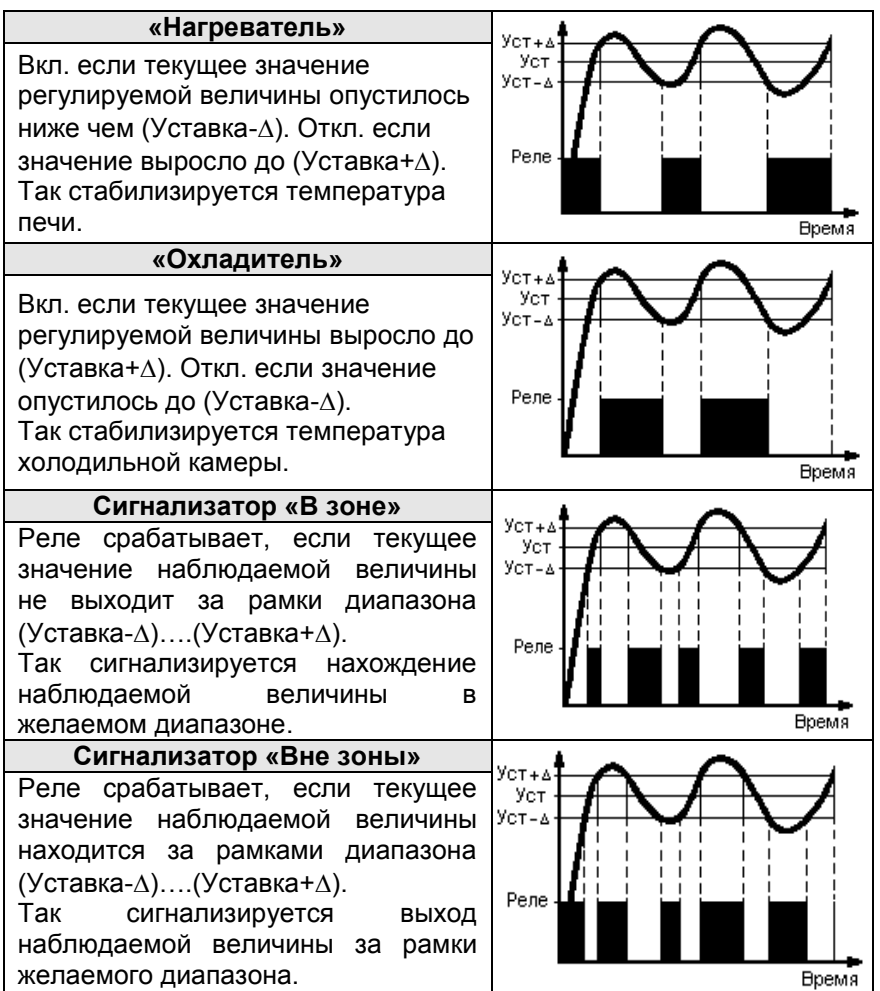

*Таблица 2.3 Логика работы релейных регуляторов*

В базовой версии устанавливаются реле, которые могут быть заменены на оптотранзисторы, оптосимисторы или драйверы твердотельных реле (см. табл. 2.4).

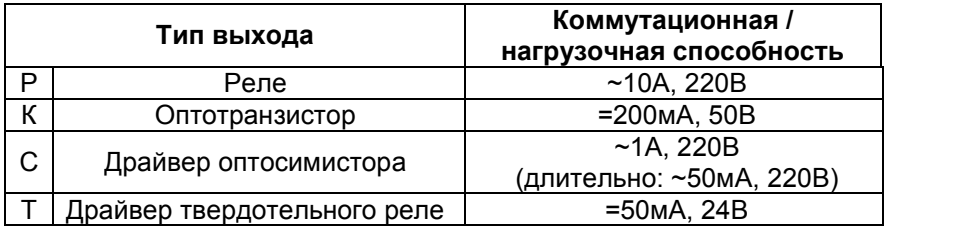

# **2.5 Выходы управления - ПИД режим**

Выход управления в режиме ПИД-регулятора зачастую обеспечивает более точное регулирование в сравнении с релейным регулятором. Но это справедливо лишь для грамотно настроенного регулятора, что может потребовать некой сноровки от пользователя, которая появляется лишь с опытом.

ПИД-регулятор обеспечивает формирование подаваемой мгновенной мощности основываясь на знании не только текущего рассогласования, (разности между уставкой и текущим значением), но и на информации о скорости изменения этого рассогласования и накопленной интегральной ошибке на текущей момент. Мощность регулируется благодаря изменению скважности ШИМ сигнала управления. ШИМ осуществляется на выбранной пользователем частоте модуляции. Эта частота одна для всех имеющихся ПИД регуляторов.

ПИД-регулятор обеспечивает управление нагревателем, охладителем или 3-х позиционное управление (упр. задвижкой).

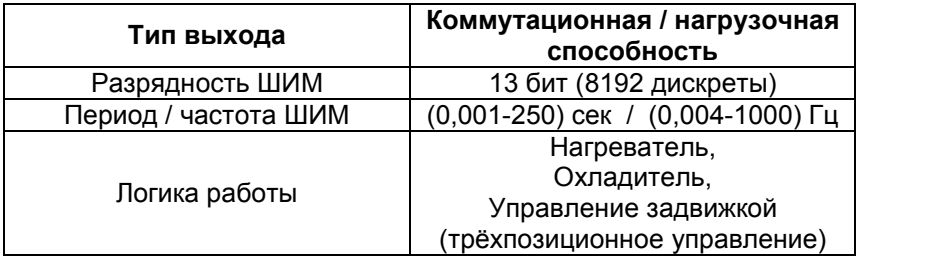

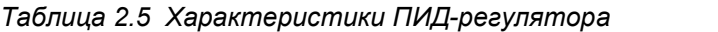

Методика настройки ПИД-регулятора описана в методичке «Методика настройки ПИД-регулятора», которую можно загрузить в электронном виде с наших сайтов automatix.ru и kipspb.ru.

# **2.6 Канал ЦАП**

Как опция, гальванически изолированный канал ЦАП (разрядностью 14 бит) с выходными сигналами тока или универсальный ЦАП, формирующий как сигнал тока, так и напряжение, обеспечивает возможность передачи информации регистрирующим приборам или управление исполнительными по пропорциональному закону регулирования механизмами управление задвижкой пропорциональное (например, или клапаном).

Канал ЦАП является активным и не требует внешнего питания.

Характеристики ЦАП представлены в таблице 2.6.

Таблица 2.6 Характеристики ЦАП

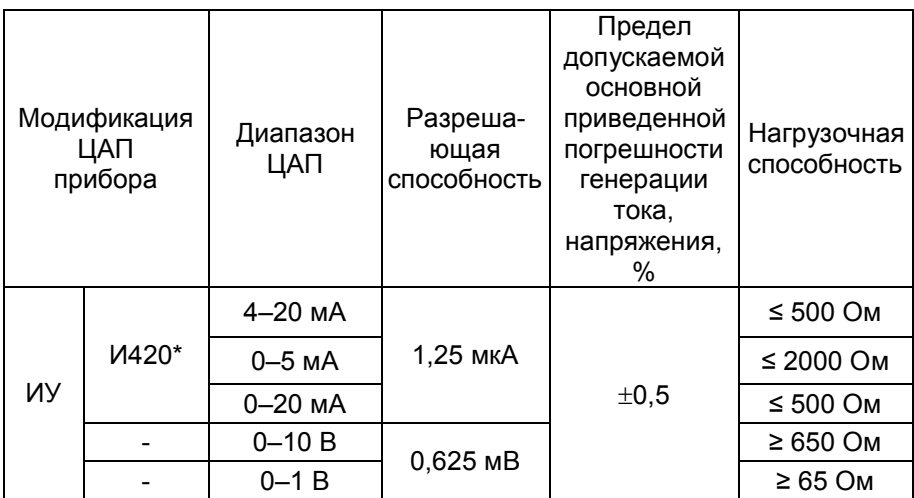

(\*) - модификация ЦАП И420 не может формировать ток менее 0,5 мА. Модуль ЦАП может устанавливаться только для приборов без ПИД регулирования.

# 2.7 Дискретные входы

Прибор оборудован двумя дискретными входами (вход СТАРТ и вход СТОП), что обеспечивает возможность подключения выносных кнопок. Это позволяет запускать и останавливать управление дистанционно.

# 2.8 Интерфейс RS485

Интерфейс RS485 обеспечивает соединение прибора или сети приборов с управляющей ЭВМ.

Физически, интерфейс RS485 является дифференциальным, обеспечивает многоточечные соединения и позволяет передавать и принимать данные в обоих направлениях.

RS485 представляет собой приемопередатчики, Сеть соединенные при помощи витой пары - двух скрученных проводов.

Логически, в сети RS485 обмен данными реализован посредством протокола MODBUS-RTU, что де-факто является стандартом в сетях диспетчерского управления и сбора данных (SCADA системах). Протокол Modbus обеспечивает адресацию до 246 приборов.

Подробнее об интерфейсе RS485, протоколе обмена MODBUS и его реализации в приборах, а также о распределении переменных в памяти прибора можно узнать из методички «Сеть приборов, протокол MODBUS», которую можно загрузить в электронном виде с наших сайтов automatix.ru и kipspb.ru.

Также посредством интерфейса RS485 происходит обновление микропрограммы прибора. Подробнее об этом можно узнать из методички «BOOTLOADER, обновление программы прибора», которую можно загрузить в электронном виде с наших сайтов automatix.ru и kipspb.ru.

#### **2.9 Массогабаритные и установочные показатели**

Габаритные размеры для прибора в исполнении СВТ-127: 493х234х60 мм.

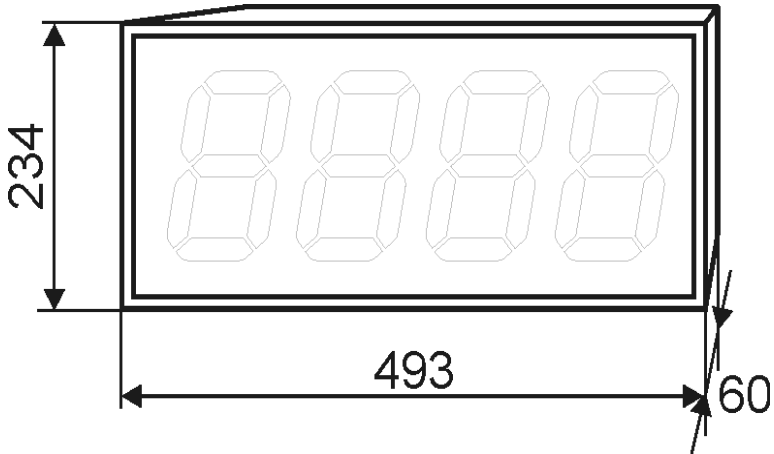

Масса прибора < 3 кг.

*Рис.2.3 Габаритные и установочные размеры*

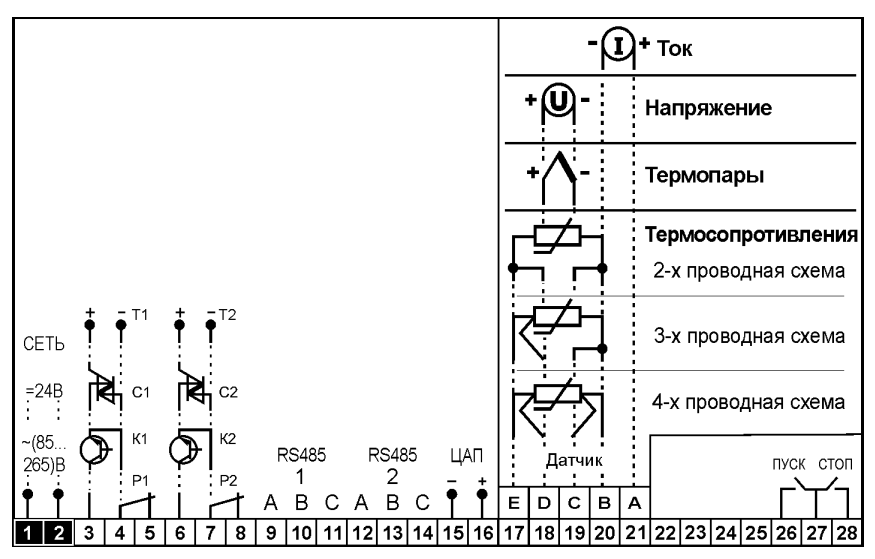

*Рис.2.4 Схема внешних подключений*

#### **3. Использование по назначению**

Перед включением прибора необходимо убедиться в правильности подключения первичных датчиков и внешнего оборудования.

Убедитесь в соблюдении полярности включения термопар и активных датчиков.

Если не хватает длины выводных концов термопары для непосредственного соединения с прибором, используйте компенсационные провода. Недопустимо удлинять термопары обыкновенными медными, стальными или алюминиевыми проводами, т.к. это повлечет за собой внесение ошибки в результат измерения температуры на величину приблизительно равную разности температур концов удлинительного провода. Также будьте внимательны и соблюдайте полярность при подключении компенсационных проводов к термопаре. Возникшая ошибка при неправильном подключении компенсационных проводов будет гораздо больше, чем в случае удлинения термопары не компенсационными проводами.

Структура меню прибора представлена ниже.

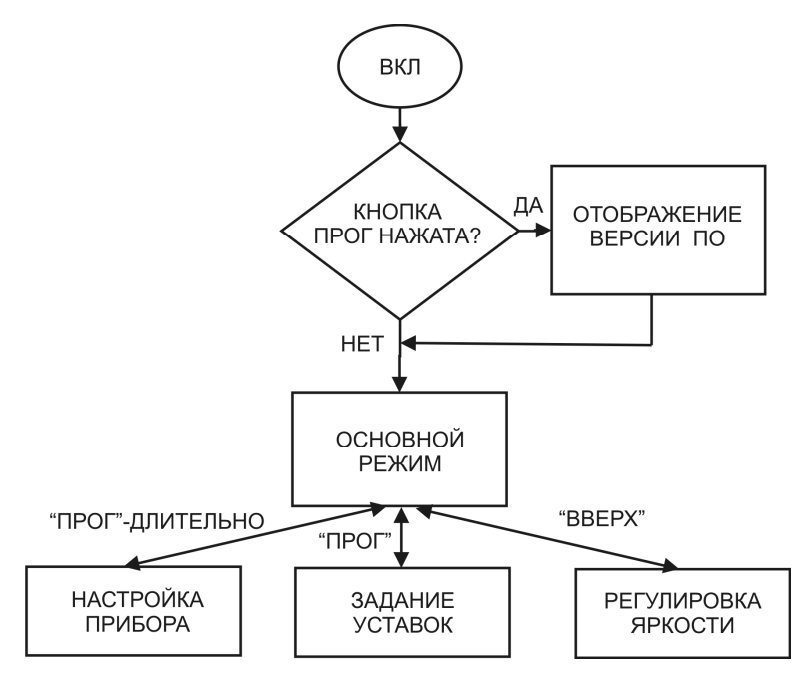

*Рис.3.1 Структура меню прибора*

При первом включении прибора потребуется настроить его параметры под вашу конфигурацию. Для этого необходимо пройти процедуру задания параметров прибора в следующей последовательности:

задайте текущую дату и время;

- включите или отключите переход на летнее-зимнее время;

- настройте входы и выходы прибора;

- включите термокомпенсацию «холодного спая» для термопар;

- задайте уставки реле;

- настройте ПИД-регуляторы;

- установите уровень доступа.

Имена параметров и их возможные значения приведены в таблице 3.2.

После включения прибора, на его экране сразу будут отображаться показания измеряемой величины.

Для задания уставок регуляторов кратковременно нажмите кнопку **ПРОГ**. Если доступ к меню был ограничен паролем, то отобразится надпись **Pass** и будет предложено ввести пароль. Отредактируйте уставки согласно следующей таблице.

*Таблица 3.1 Задание уставок регуляторов*

| u  | Уставка реле 1    |  |  |
|----|-------------------|--|--|
|    | Гистерезис реле 1 |  |  |
| u. | Уставка реле 2    |  |  |
|    | Гистерезис реле 2 |  |  |

Для настройки прибора нажмите и удерживайте кнопку **ПРОГ** до появления надписи **PROG**. Если доступ к меню был ограничен паролем, то отобразится надпись **Pass** и будет предложено ввести пароль. Отредактируйте настройки прибора согласно следующей таблице.

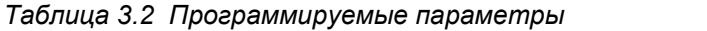

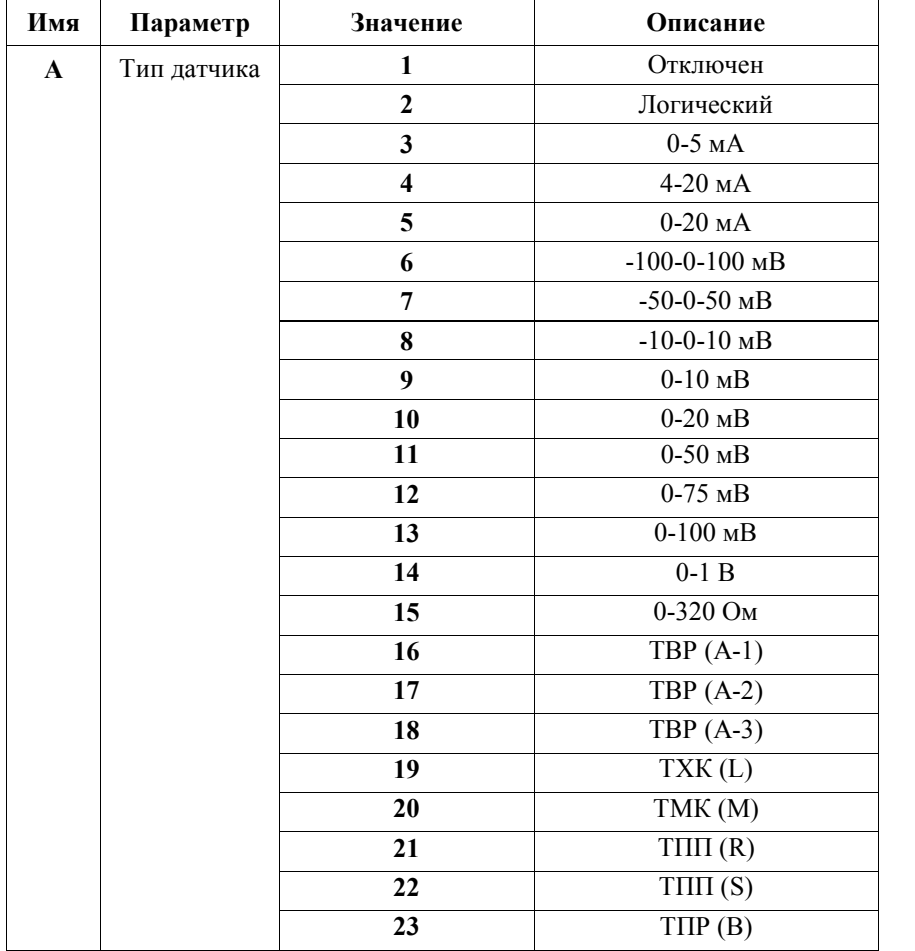

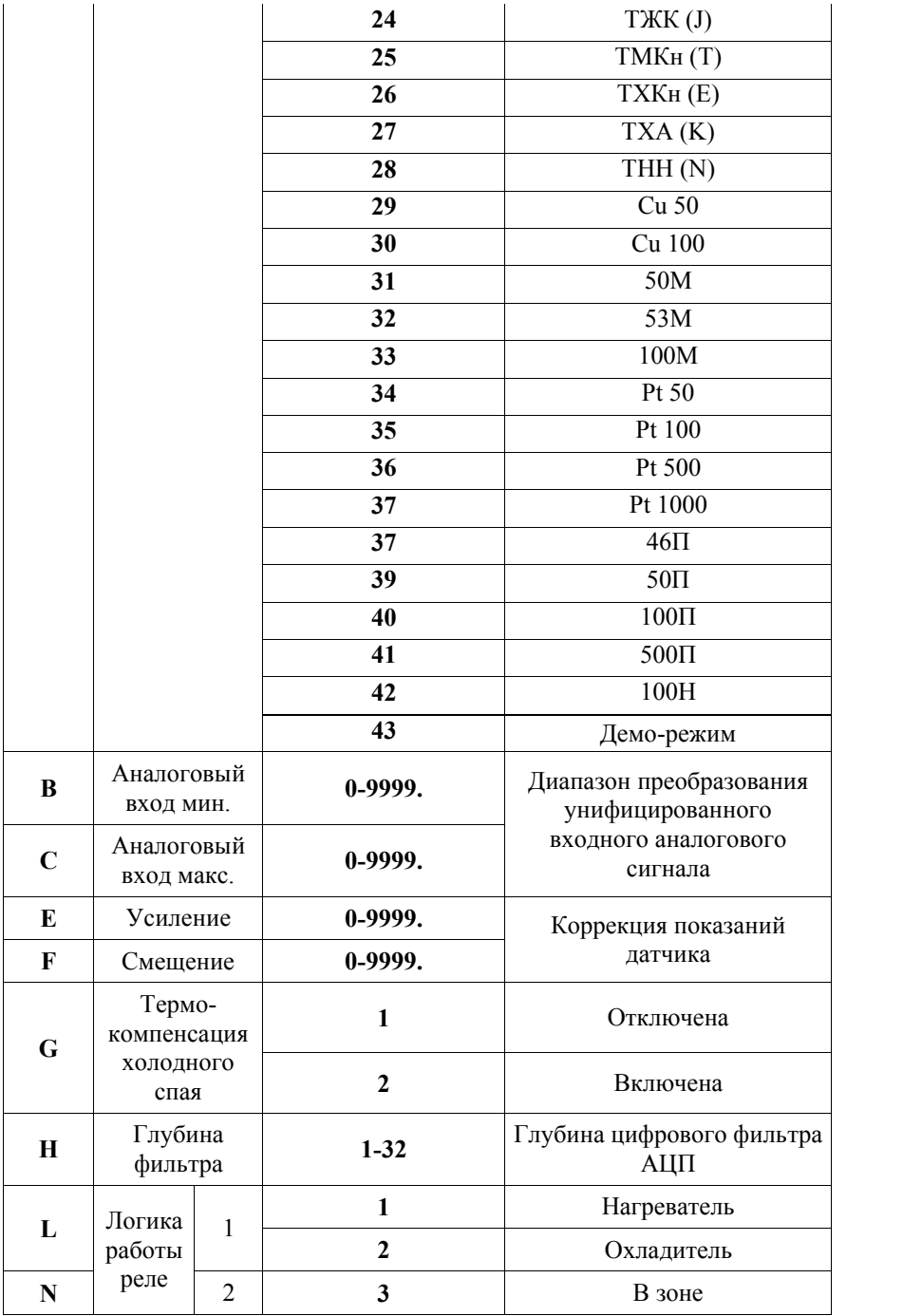

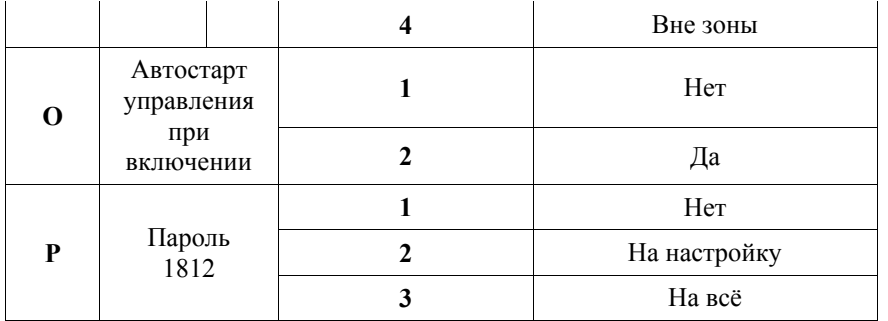

#### **4. Условия эксплуатации**

Температура окружающего воздуха (5-45) °С.

Относительная влажность окружающего воздуха до 80% при +35 °С (без конденсации влаги).

Атмосферное давление (84-106,7) кПа (630-800 мм.рт.ст.).

Питание прибора должно осуществляться либо от сети ~(85…265)В, 50Гц либо от сети =24В.

Окружающий воздух не должен содержать токопроводящую пыль, взрывоопасные и агрессивные газы.

Прибор не должен располагаться вблизи источников мощных электрических или магнитных полей (силовые трансформаторы, дроссели, электродвигатели, неэкранированные силовые кабели).

Прибор не должен подвергаться сильной вибрации.

В производственных помещениях, где присутствуют электромагнитные излучения, рекомендуется экранировать все чувствительные к помехам цепи. Рекомендуется экранировать все соединительные провода первичных датчиков с измерительными приборами. Не допускается прокладывать провода слаботочных цепей совместно с проводами, подводящими сетевое напряжение. В качестве экрана допускается использование металлических труб и коробов. Заземление экрана рекомендуется делать только в одной точке и только на стороне приемника сигнала (в непосредственной близости от клеммной колодки прибора).

# **5. Правила транспортирования и хранения**

Прибор транспортируется всеми видами транспорта в крытых транспортных средствах. Условия транспортирования должны соответствовать условиям 5 по ГОСТ 15150-69 при температуре окружающего воздуха -10...+50°С, с соблюдением мер защиты от ударов и вибраций. Условия хранения прибора в транспортной таре на складе изготовителя и потребителя должны соответствовать условиям 1 по ГОСТ 15150-69. В воздухе не

должны присутствовать агрессивные к материалам прибора примеси.

# **6. Требования безопасности**

При эксплуатации прибора необходимо соблюдать требования безопасности, предусмотренные в «Правила технической эксплуатации электроустановок потребителей» и «Правила техники безопасности при эксплуатации электроустановок», ГОСТ 12.2.007.0, ГОСТ 12.1.019.

Ввиду отсутствия встроенного в прибор выключателя электропитания, подключение к сети питания следует производить через внешний размыкатель или автомат защиты, который должен находиться вблизи оборудования и быть легко доступным оператору, также он должен иметь соответствующую маркировку.

# **7. Комплектность**

В состав комплекта поставки входят:

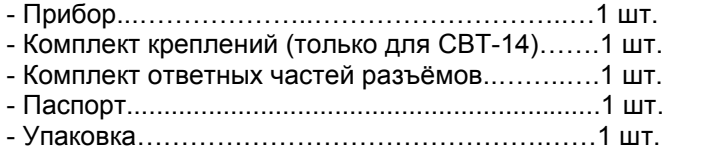

# **8. Схема условного обозначения**

# **СВТ – X1 – X2 – X3 – X4 – X5 – X6 – X7 – X8**

- **X1**  конструктивное исполнение:
	- **14** высота цифры индикатора 14 мм
	- **56** высота цифры индикатора 56 мм
	- **127** высота цифры индикатора 127 мм
- **X2** наличие часов реального времени **RTC** – есть часы
- **X3** наличие универсального аналогового входа **AIN** – есть аналоговый вход
- **X4** наличие и тип выходного аналогового модуля ЦАП: **И420** – ЦАП с выходом 4-20 мА;

**ИУ** – универсальный ЦАП (0-20 мА, 0-10 В);

- **X5** наличие интерфейсов связи: **RS485** – один интерфейс RS485; **2RS485** – два интерфейса RS485;
- **X6** тип выходных каскадов (тип логических выходов):
	- **Р** –реле механическое;
	- **К** ключ оптотранзисторный;
	- **С** драйвер оптосимистора;
	- **Т** напряжение управления твердотельным реле;

Х7 - наличие функции ПИД регулирования: ПИД - есть функция ПИД регулирования:

Х8 - напряжение питания:  $AC220 - -(85-265) B$ , 50  $\Gamma$ u;  $24 - 24B + 5\%$ 

#### 9. Свидетельство о приёмке

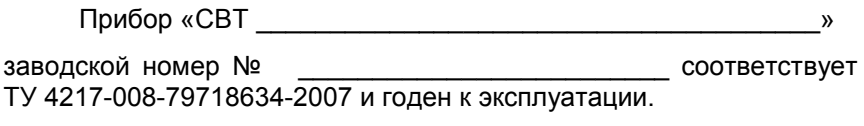

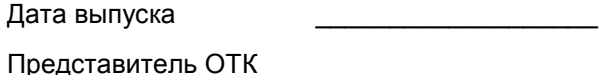

 $M.\Pi.$ 

Дата продажи

# 10. Гарантийные обязательства

Изготовитель гарантирует соответствие прибора требованиям раздела 2 настоящего паспорта при соблюдении потребителем условий эксплуатации, хранения И транспортирования.

Гарантийный срок эксплуатации 18 мес. со дня ввода приборов в эксплуатацию.

Гарантийный срок хранения - 3 года с момента изготовления.

В случае потери прибором работоспособности или снижения показателей, указанных в разделе 2 настоящего паспорта, при условии соблюдения правильности монтажа и эксплуатации, а также требований разделов 4 и 5, потребитель оформляет рекламационный акт в установленном порядке и отправляет его вместе с неисправным прибором по адресу предприятия изготовителя.

# 11. Обратная связь

Со всеми вопросами и предложениями обрашайтесь по адресу электронной почты support@automatix.ru или по телефонам: (812) 327-32-74, 928-32-74.

Почтовый адрес: 195265. г. Санкт-Петербург. аб.ящик 71.

Офис, выставка: Санкт-Петербург, м. «Девяткино» (пос. Мурино), ул. Ясная, д. 11.

Дополнительная информация и программное обеспечение могут быть найдены на наших интернет-сайтах automatix.ru и kipspb.ru.